## **Procedure to get leading causes of death from the Ohio Public Health Data Warehouse**

All deaths in Ohio are grouped into one of 50 leading cause categories. The categories are defined by the National Center for Health Statistics (NCHS) (see for example Table B. in National Vital Statistics Reports: Deaths, Final Data for 2014 at [https://www.cdc.gov/nchs/data/nvsr/nvsr65/nvsr65\\_04.pdf\)](https://www.cdc.gov/nchs/data/nvsr/nvsr65/nvsr65_04.pdf).

Lists such as "top ten causes of death" should be based on the same categories used by NCHS. Such cause of death rankings should be based on the total count of deaths in the category. The Ohio Public Health Data Warehouse provides users the ability to generate such mortality tabulations by the leading cause categories. This tip sheet shows how to obtain a leading cause tabulation from the warehouse.

Open the Ohio Public Health Warehouse in your browser:

<http://publicapps.odh.ohio.gov/EDW/DataCatalog>

then click the mortality dataset link:

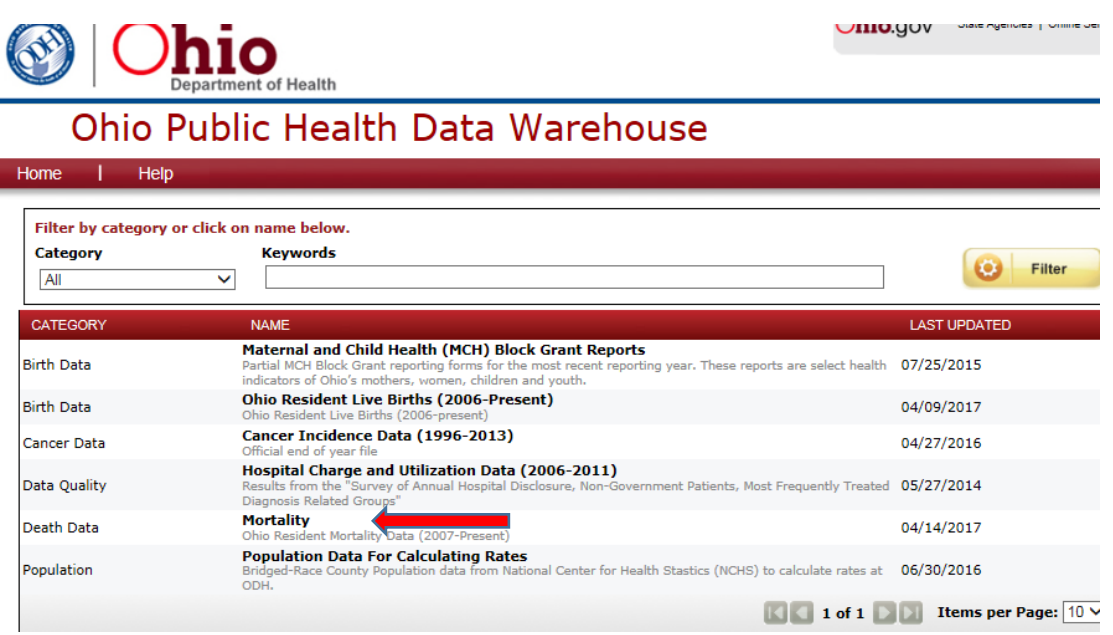

This will open the mortality dataset in the warehouse. You will be creating a tabulation; click on the "REPORTS" tab:

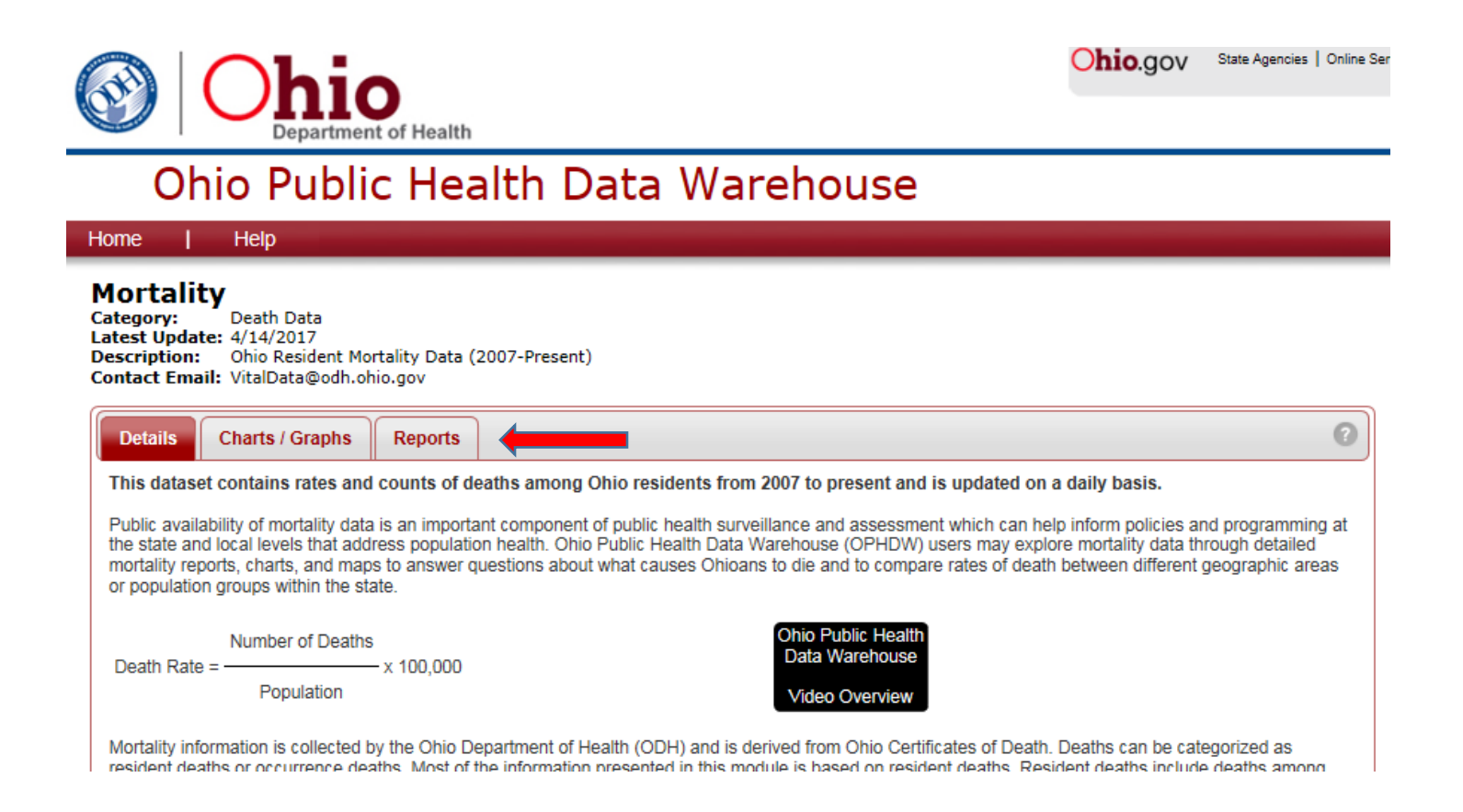

Click on "Reports By Selected Causes":

# Ohio Public Health Data Warehouse

Home Help

## **Mortality**

Category: Death Data Latest Update: 4/14/2017 Ohio Resident Mortality Data (2007-Present) **Description:** Contact Email: VitalData@odh.ohio.gov

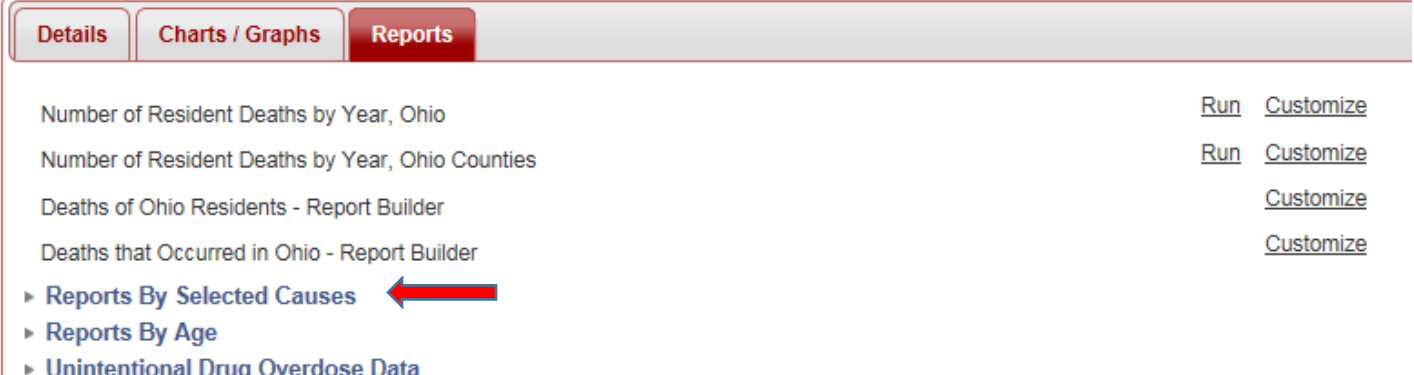

You will now select the type of cause list you wish to use in your tabulation. The cause groupings range in granularity from 39 to 358 categories. When creating a report with rankings involved ("leading cause" or "top ten causes") you should choose the leading cause list. Click "**Run**" on "**Leading Causes of Death: Deaths and Age-Adjusted Death Rates per 100,000, Ohio**" row:

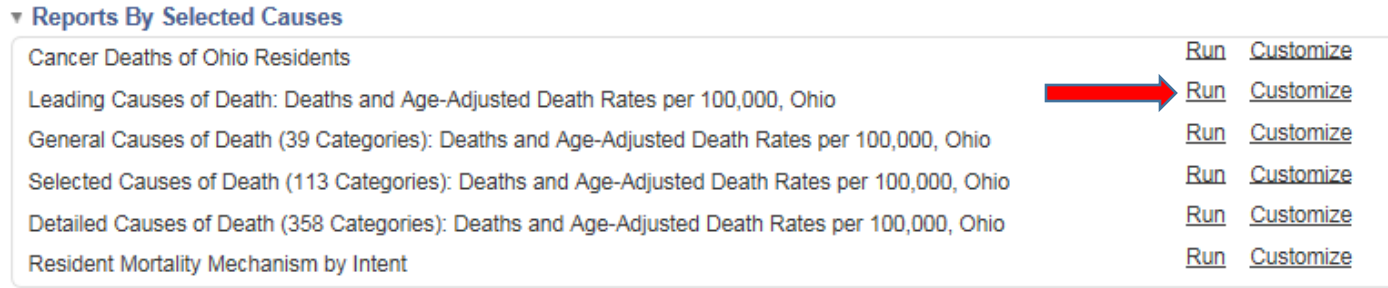

Reports By Age

Clicking "**Run**" results in the warehouse pre-defined leading cause table. The numbers in the death count columns should be used to rank causes of death. You will need to scroll down among the 50 rows to ascertain which causes rank the highest. For example, in 2015 diseases of the heart is the top leading cause with 28,027 deaths ahead of malignant neoplasms in second with 25,368 deaths (when considering all deaths).

## Leading Causes of Death: Deaths and Age-Adjusted Death Rates per 100,000, Ohio

Causes of Death are coded to the tenth revision of the International Classification of Diseases (ICD-10). Tabulation lists are disseminated by the National Center for Health Statistics to facilitate trend analysis and identify causes that are of public health and medical importance. Causes designated with the symbol # are ranked as leading causes of death and included in this report using the 113 category list. See https://www.cdc.gov/nchs/data/dvs/Part9InstructionManual2009.pdf for more information.

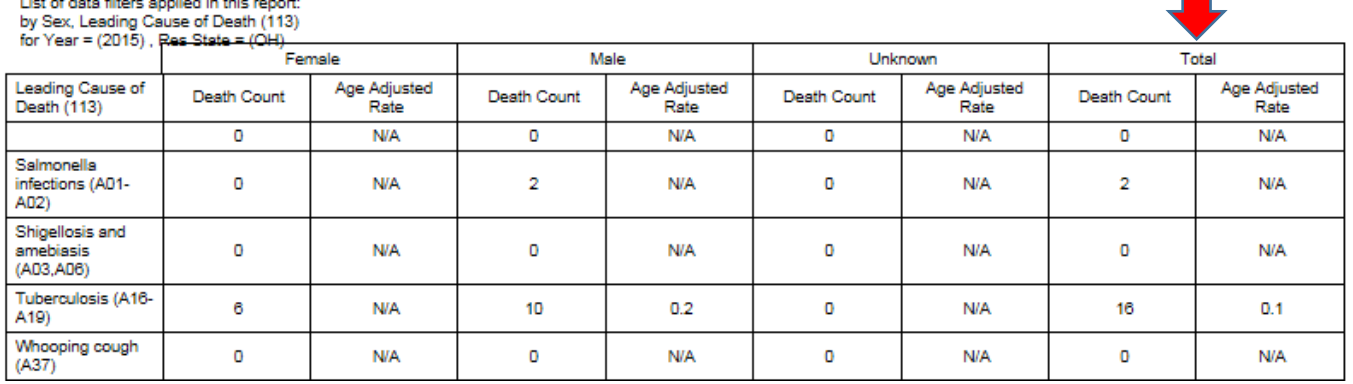

If instead of clicking on "**Run**" you click on "**Customize**", you will be able to refine your report based on the warehouse's pre-defined filters and dimensions.

### **v** Reports By Selected Causes

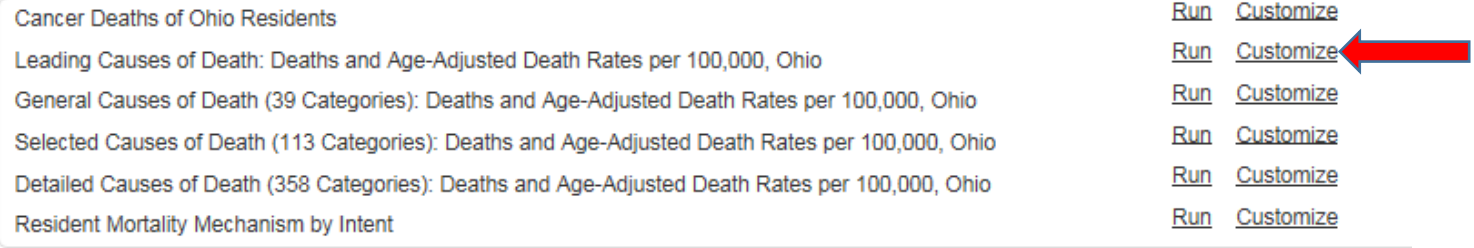

Reports By Age

• Unintentional Drug Overdose Data

Once you click "**Customize**" you will see the variable filter choices. Click on the expand + symbol to the left of the variable group to see the contents of that group. We will show how to select a specific race group than the "all races" provided when you ran the table before. Click the expand + symbol beside Demographics:

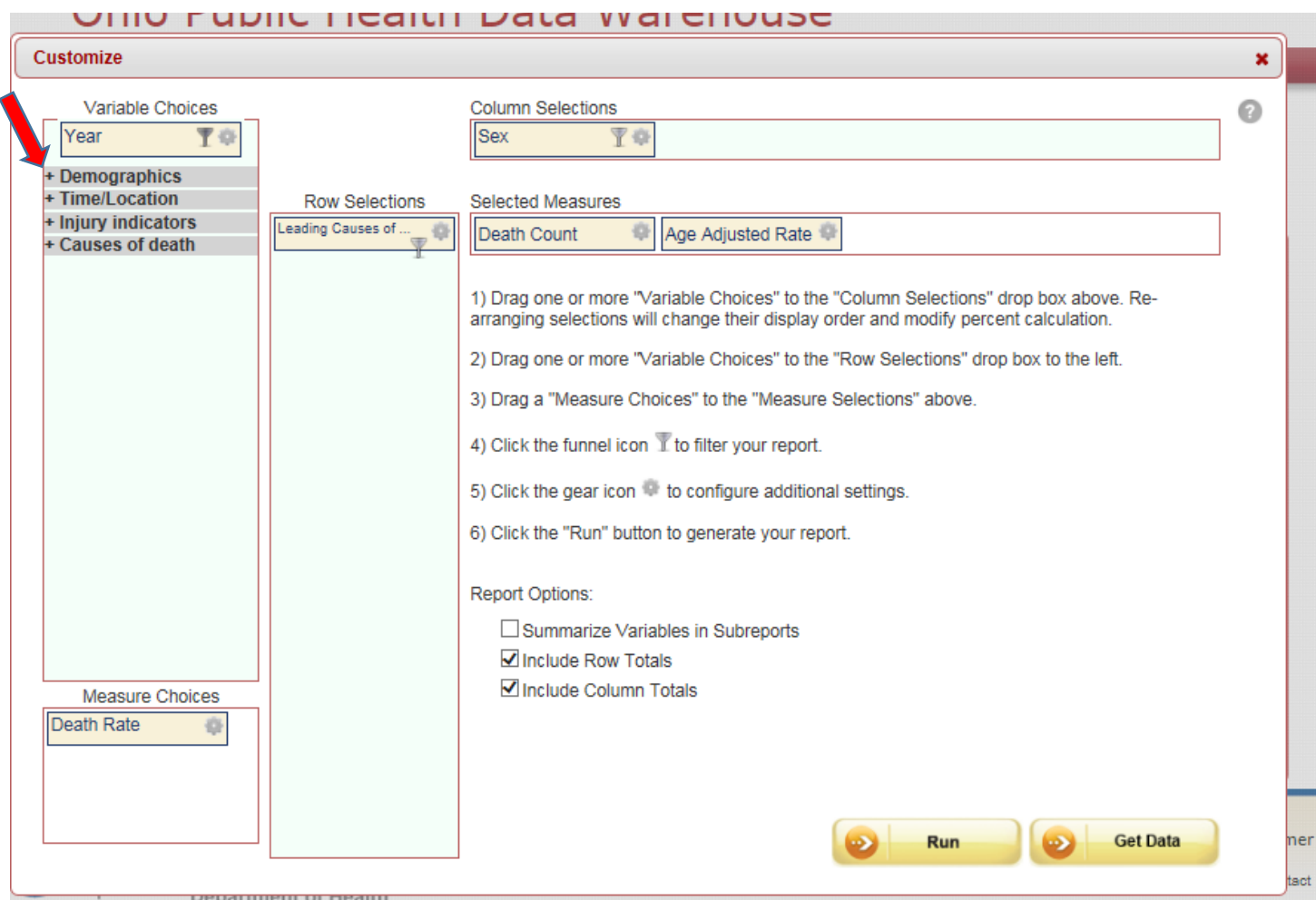

You will now see the variable choices in the Demographic variable group: Click on the filter symbol beside the word "**Race**" so that you can pick a specific race to tabulate by leading cause.

## <u>Unio Public Health Data Warenouse</u>

#### Customize

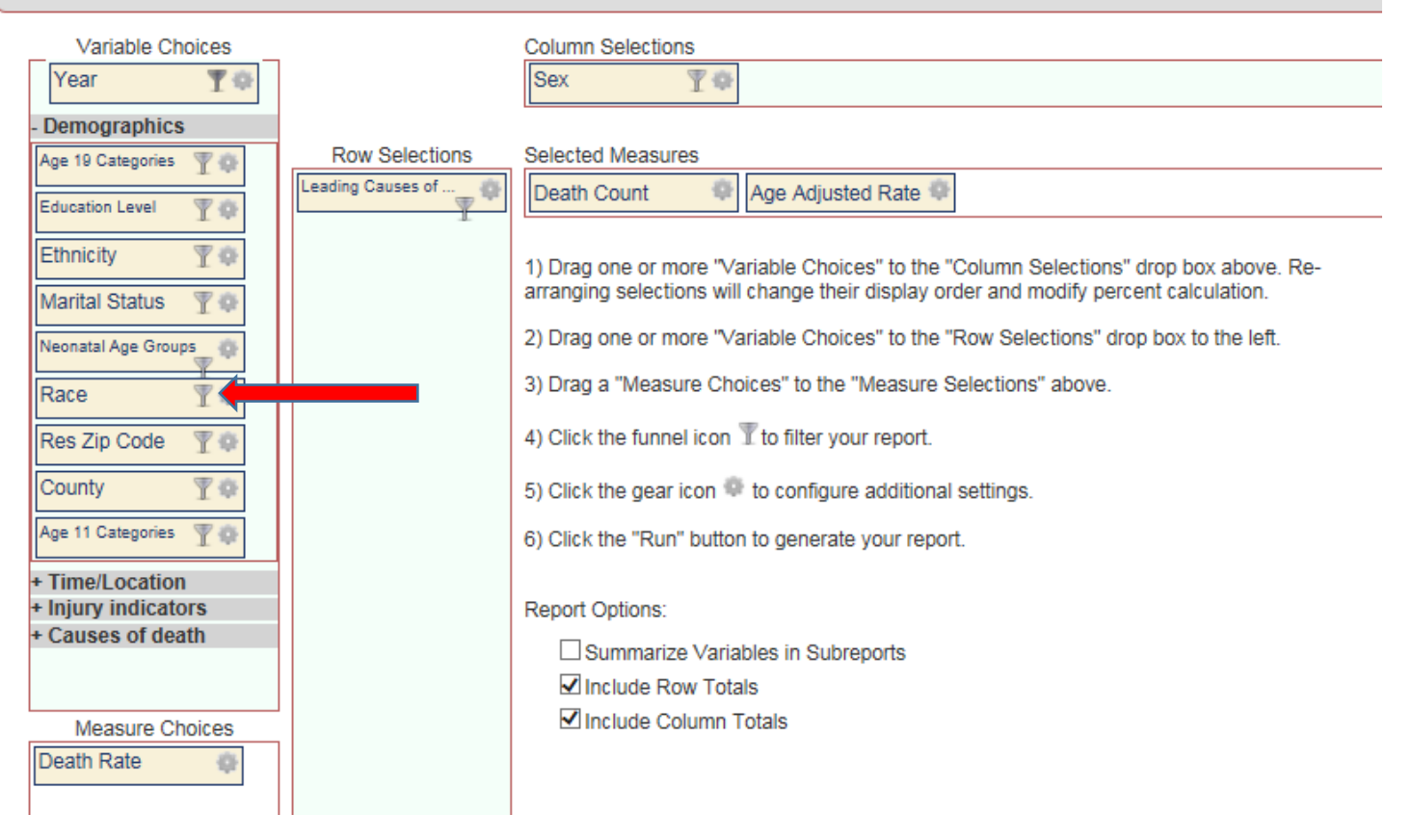

That opens the race choices available in the warehouse; we have picked "White" in the following example. You will then click OK and then run the report:

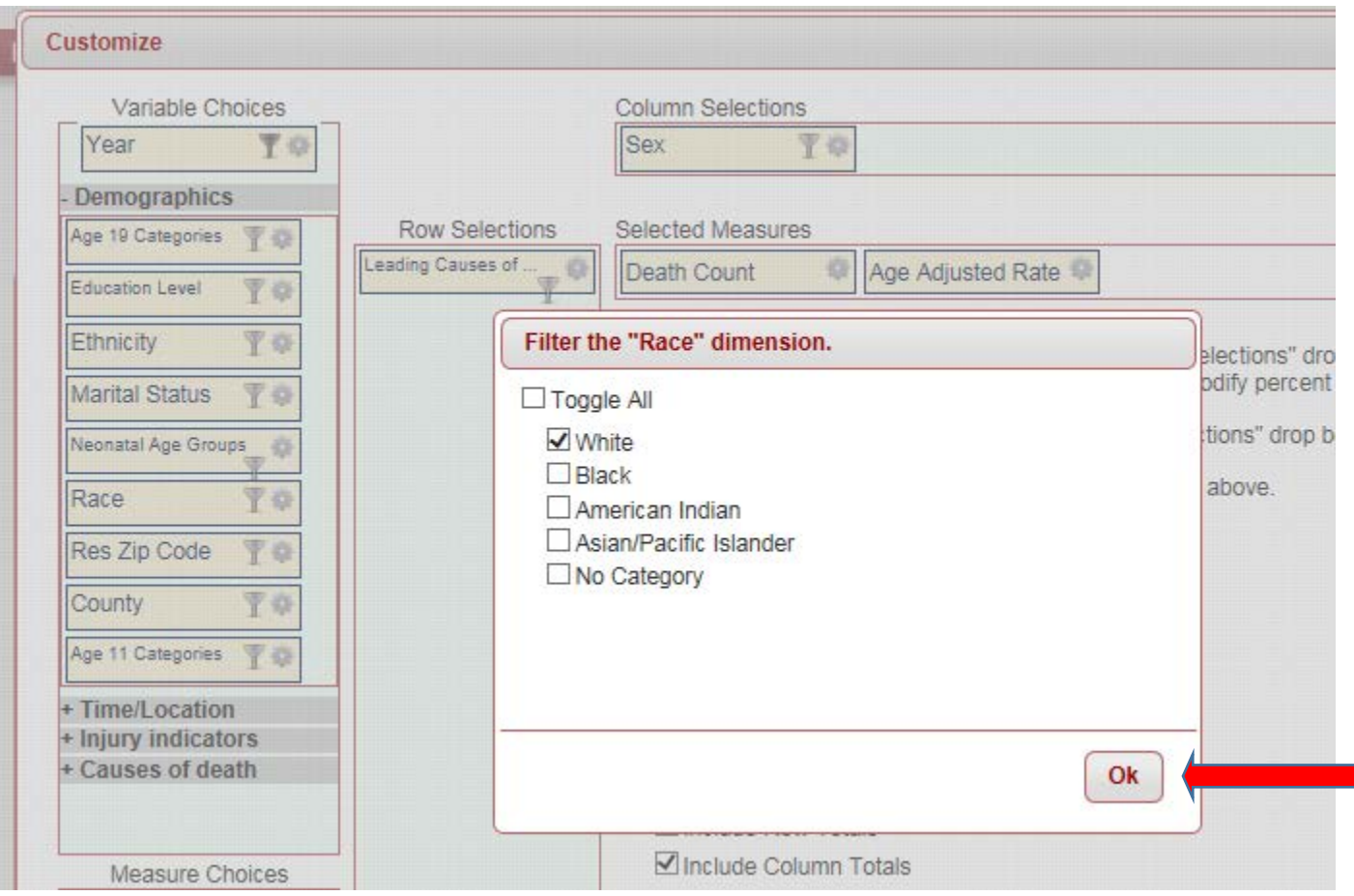

You will need to click the "**Run**" icon when creating custom tabulations.

Users can move the variable choices over to the Column area if that is desired. For example, if you want to tabulate leading causes by race rather than by sex, you will drag the sex textbox to the left and drop it in the demographics grouping. Then move the race grouping over to the column selections, and the table will return with races as columns rather than sex.